# Gestione end-to-end del PVC con Frame Relay per ATM Service Interworking (FRF.8) <u>r</u>

# Sommario

[Introduzione](#page-0-0) [Operazioni preliminari](#page-0-1) **[Convenzioni](#page-0-2) [Prerequisiti](#page-0-3)** [Componenti usati](#page-0-4) **[Configurazione](#page-1-0)** [FRF.8 Procedure di gestione del PVC](#page-1-1) [Esempio di utilizzo di un Catalyst 8540 MSR come switch IWF](#page-2-0) [Esempio di utilizzo di un router Cisco 7200 come filtro IWF](#page-8-0) [Risoluzione dei problemi](#page-12-0) [Informazioni correlate](#page-12-1)

# <span id="page-0-0"></span>**Introduzione**

Nell'accordo di implementazione della FRF.8, il [Broadband Forum](http://www.broadband-forum.org/) (in precedenza Frame Relay Forum) definisce la comunicazione tra un endpoint Frame Relay e un endpoint ATM tramite un router o uno switch che interagisce o connette i due protocolli di layer 2. In questo documento vengono descritte le procedure di gestione di un circuito virtuale permanente (PVC) su una connessione IWF (Service Interworking) FRF.8 e viene fornita una configurazione di esempio con un router e uno switch.

# <span id="page-0-1"></span>Operazioni preliminari

## <span id="page-0-2"></span>**Convenzioni**

Per ulteriori informazioni sulle convenzioni usate, consultare il documento [Cisco sulle convenzioni](//www.cisco.com/en/US/tech/tk801/tk36/technologies_tech_note09186a0080121ac5.shtml) [nei suggerimenti tecnici](//www.cisco.com/en/US/tech/tk801/tk36/technologies_tech_note09186a0080121ac5.shtml).

## <span id="page-0-3"></span>**Prerequisiti**

Non sono previsti prerequisiti specifici per questo documento.

## <span id="page-0-4"></span>Componenti usati

Il documento può essere consultato per tutte le versioni software o hardware.

Le informazioni discusse in questo documento fanno riferimento a dispositivi usati in uno specifico

ambiente di emulazione. Su tutti i dispositivi menzionati nel documento la configurazione è stata ripristinata ai valori predefiniti. Se la rete è operativa, valutare attentamente eventuali conseguenze derivanti dall'uso dei comandi.

# <span id="page-1-0"></span>**Configurazione**

In questa sezione vengono presentate le informazioni necessarie per configurare le funzionalità descritte più avanti nel documento.

Nota: per ulteriori informazioni sui comandi menzionati in questo documento, usare lo [strumento di](//tools.cisco.com/Support/CLILookup/cltSearchAction.do) [ricerca dei comandi](//tools.cisco.com/Support/CLILookup/cltSearchAction.do) (solo utenti [registrati](//tools.cisco.com/RPF/register/register.do)).

## <span id="page-1-1"></span>FRF.8 Procedure di gestione del PVC

La sezione 5.2 della FRF.8 descrive le procedure di gestione di ATM e Frame Relay PVC. Sul lato ATM, queste procedure utilizzano celle OAM (Operations, Administration, and Maintenance) F5 e variabili MIB (Interim Local Management Interface) ILMI (Management Information Base). Le informazioni sullo stato ATM vengono quindi mappate sugli indicatori di stato Frame Relay corrispondenti dal dispositivo di interworking.

Per comunicare le informazioni sullo stato, il lato Frame Relay utilizza il protocollo LMI (Local Management Interface). L'intestazione Frame Relay standard da 2 byte non include campi che indicano lo stato di un circuito virtuale (VC) all'endpoint. Il protocollo LMI potenzia quindi Frame Relay con un meccanismo che notifica l'endpoint quando un circuito virtuale permanente (PVC) è stato aggiunto, eliminato o modificato. Fornisce anche un meccanismo di polling che verifica che il collegamento rimanga operativo. Invia frame LMI su un identificatore DLCI (Data Link Connection Identifier) diverso da quello utilizzato per il traffico dati.

Il campo del tipo di messaggio nel frame LMI è di otto bit ed è composto da Interrogazione stato e Messaggi di stato. A intervalli di pochi secondi, l'endpoint Frame Relay (utente) invia un messaggio di richiesta stato alla rete; questo messaggio verifica l'integrità del collegamento. La rete risponde con un messaggio di stato contenente le informazioni richieste. Dopo un determinato numero di richieste di informazioni sullo stato, l'endpoint Frame Relay richiede una risposta di stato cosiddetta completa. La rete risponde con un messaggio di stato che contiene un elemento informativo (IE) per ogni PVC configurato su tale collegamento.

Lo stato del PVC IE è di cinque byte. Oltre al DLCI del PVC segnalato, l'IE contiene due importanti bit di stato:

- Nuovo bit Impostato dalla rete quando si aggiunge un PVC su uno switch. La rete continua a impostare il nuovo bit su uno nel messaggio di stato completo finché non riceve un messaggio di richiesta di informazioni sullo stato dall'endpoint Frame Relay (utente) che contiene un numero di sequenza di ricezione uguale al numero di sequenza di invio corrente della rete.
- Bit attivo: impostato quando la rete è certa che esiste un percorso completo verso una destinazione e che il PVC è completamente stabilito, da estremità a estremità.

Un'avvertenza relativa al meccanismo di stato Frame Relay è che non si tratta di un processo in tempo reale e deve attendere l'invio di messaggi di stato pianificati. In alcuni casi, potrebbero verificarsi problemi di temporizzazione se, dopo che il PVC è diventato disponibile nella rete, i due endpoint Frame Relay ricevono un messaggio di stato completo con il bit attivo impostato su uno in momenti diversi. Un endpoint invierà i frame di dati attraverso il PVC prima che l'altro endpoint (la destinazione) abbia ricevuto un messaggio di stato attivo.

Il protocollo LMI risolve questo problema con il tipo di rapporto di stato asincrono IE. Un messaggio asincrono è costituito da messaggi di richiesta di informazioni sullo stato e sullo stato inviati immediatamente dopo una modifica dello stato del PVC e senza attendere la scadenza dei timer dei messaggi. Le procedure per i messaggi di stato asincroni non sono supportate sui router Cisco che eseguono l'interworking.

A un PVC, in base ai bit di stato, viene assegnato uno dei quattro valori di stato sul lato Frame Relay. Lo switch o il router Cisco che esegue l'IWF utilizza una serie di criteri per determinare lo stato da assegnare al VC.

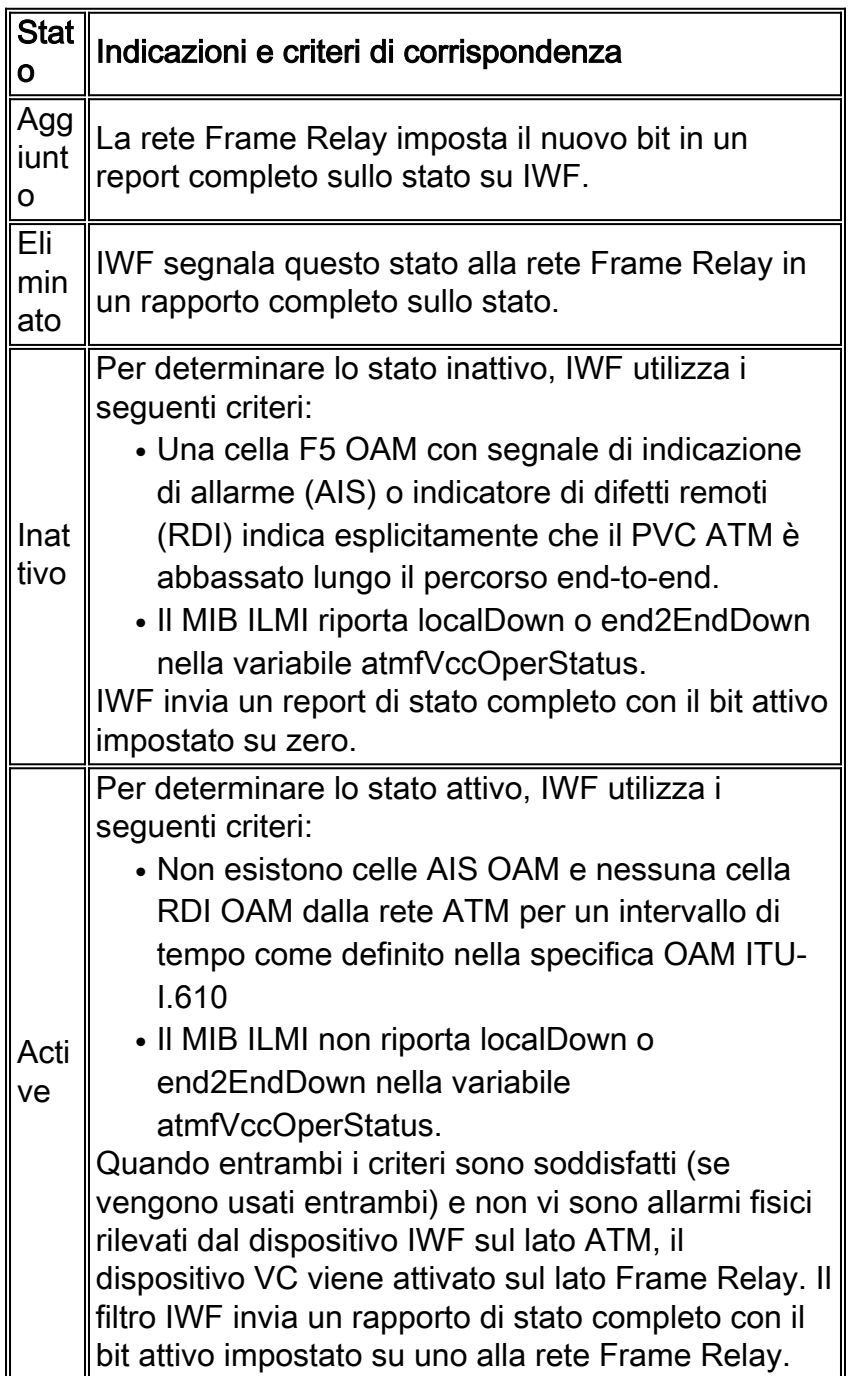

## <span id="page-2-0"></span>Esempio di utilizzo di un Catalyst 8540 MSR come switch IWF

Nell'esempio seguente viene mostrato un Catalyst 8540 MSR come switch IWF.

Esempio di rete

La topologia è la seguente:

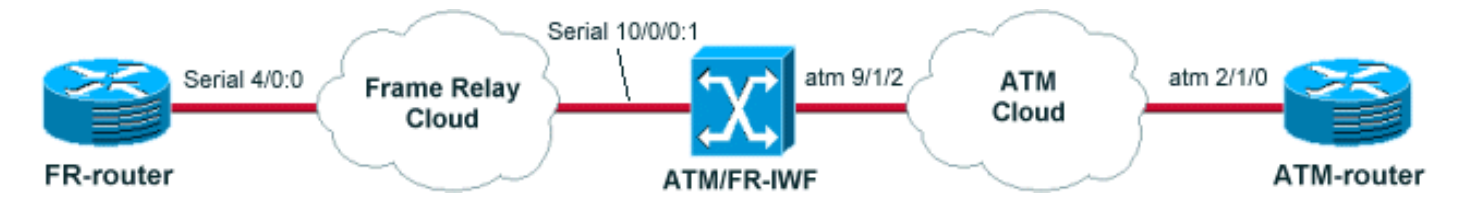

Nota: il router ATM-E è un router 7500 che usa un PA-A3-OC3MM in un VIP2-50 con versione 12.1(13)E. Il router FR è un router 7200 con versione 12.1(17). Lo switch ATM/FR-IWF è uno switch Catalyst 8540MSR con versione 12.1(12c)EY.

### **Configurazioni**

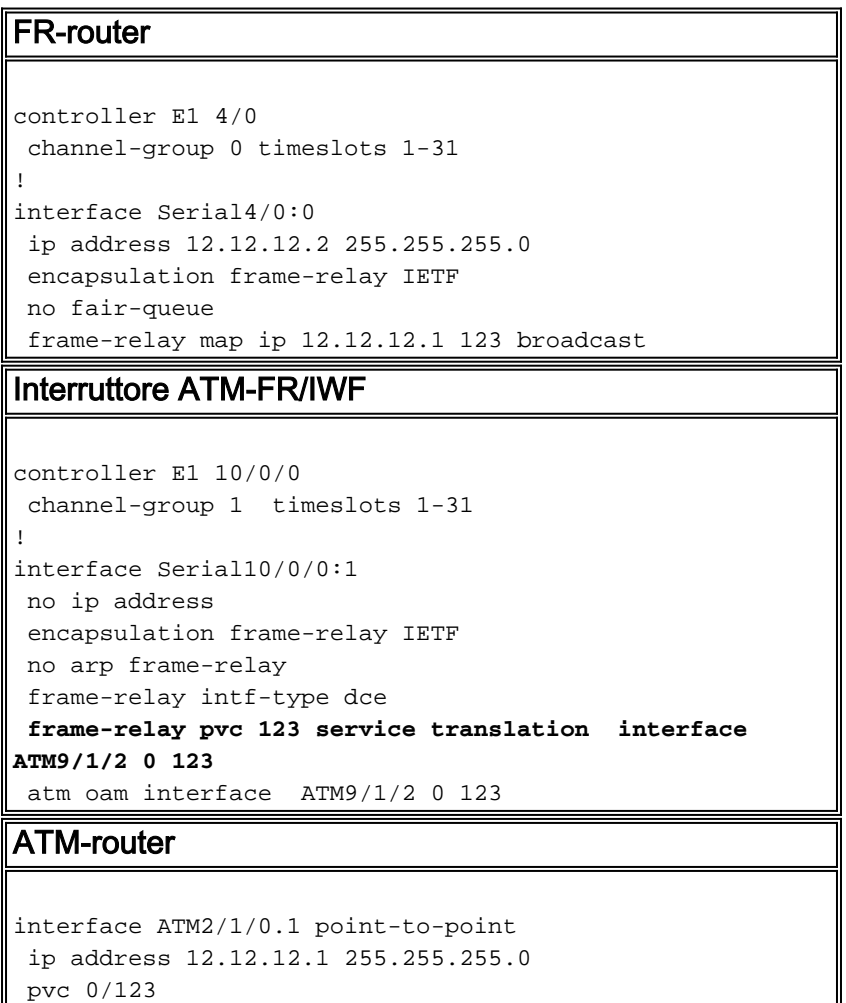

### **Comandi show**

oam-pvc manage

encapsulation aal5snap

**ATM-router#show atm pvc 0/123** ATM2/1/0.1: VCD: 2, VPI: 0, VCI: 123 UBR, PeakRate: 149760 AAL5-LLC/SNAP, etype:0x0, Flags: 0xC20, VCmode: 0x0 OAM frequency: 10 second(s), OAM retry frequency: 1 second(s), OAM retry frequen  $cv: 1 second(s)$ OAM up retry count: 3, OAM down retry count: 5

OAM Loopback status: OAM Received OAM VC state: Verified ILMI VC state: Not Managed **VC is managed by OAM.** InARP frequency: 15 minutes(s) Transmit priority 4 InPkts: 5, OutPkts: 8, InBytes: 540, OutBytes: 624 InPRoc: 5, OutPRoc: 5 InFast: 0, OutFast: 0, InAS: 0, OutAS: 3 InPktDrops: 0, OutPktDrops: 0 CrcErrors: 0, SarTimeOuts: 0, OverSizedSDUs: 0 OAM cells received: 124713 F5 InEndloop: 74872, F5 InSegloop: 49841, F5 InAIS: 0, F5 InRDI: 0 F4 InEndloop: 0, F4 InSegloop: 0, F4 InAIS: 0, F4 InRDI: 0 OAM cells sent: 124756 F5 OutEndloop: 74915, F5 OutSegloop: 49841, F5 OutRDI: 0 F4 OutEndloop: 0, F4 OutSegloop: 0, F4 OutRDI: 0 OAM cell drops: 0 **Status: UP**

#### **FR-router#show frame-relay pvc**

PVC Statistics for interface **Serial4/0:0** (Frame Relay DTE)

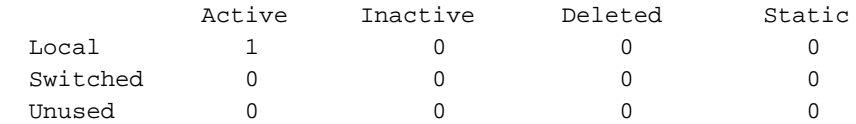

**DLCI = 123**, DLCI USAGE = LOCAL, **PVC STATUS = ACTIVE**, INTERFACE = Serial4/0:0

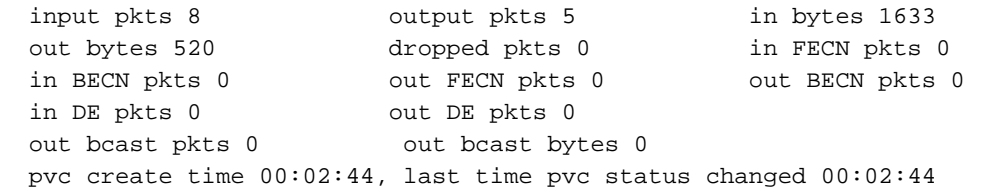

#### **ATM-FR/IWF-switch#show frame-relay pvc**

PVC Statistics for **interface Serial10/0/0:1** (Frame Relay DCE)

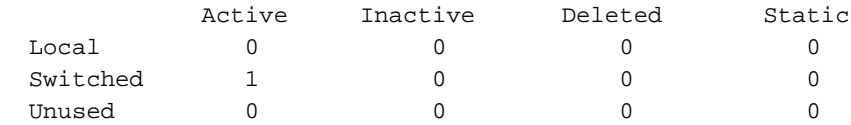

**DLCI = 123**, DLCI USAGE = SWITCHED, **PVC STATUS = ACTIVE**, INTERFACE = Serial10/0/0:1

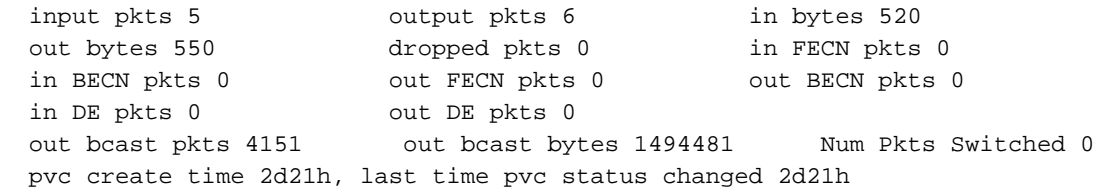

#### **ATM-FR/IWF-switch#show atm vc interface atm 9/1/2 0 123**

Interface: ATM9/1/2, Type: oc3suni  $VPI = 0$   $VCI = 123$ **Status: UP** Time-since-last-status-change: 2d21h Connection-type: PVC Cast-type: point-to-point

```
Packet-discard-option: disabled
Usage-Parameter-Control (UPC): pass
Wrr weight: 2
Number of OAM-configured connections: 32
OAM-configuration: Seg-loopback-on End-to-end-loopback-on Ais-on Rdi-on
OAM-states: OAM-Up
OAM-Loopback-Tx-Interval: 5
Cross-connect-interface: ATM-P10/0/0, Type: ATM-PSEUDO
Cross-connect-VPI = 1
Cross-connect-VCI = 155
Cross-connect-UPC: pass
Cross-connect OAM-configuration: Ais-on
Cross-connect OAM-state: OAM-Up
OAM-Loopback-Tx-Interval: 5
Threshold Group: 3, Cells queued: 0
Rx cells: 16, Tx cells: 15
Tx Clp0:15, Tx Clp1: 0
Rx Clp0:16, Rx Clp1: 0
Rx Upc Violations:9, Rx cell drops:0
Rx Clp0 q full drops:0, Rx Clp1 qthresh drops:0
Rx connection-traffic-table-index: 100
Rx service-category: VBR-NRT (Non-Realtime Variable Bit Rate)
Rx pcr-clp01: 81
Rx scr-clp0 : 81
Rx mcr-clp01: none
Rx cdvt: 1024 (from default for interface)
Rx mbs: 50
Tx connection-traffic-table-index: 100
Tx service-category: VBR-NRT (Non-Realtime Variable Bit Rate)
Tx pcr-clp01: 81
Tx scr-clp0 : 81
Tx mcr-clp01: none
Tx cdvt: none
Tx mbs: 50
```
### Scenario 1

Utilizzando la configurazione descritta in precedenza, vedere come i due router reagiscono ai guasti all'interno della rete. In questo primo scenario, arresteremo l'interfaccia ATM-router ATM e vedremo quale impatto ha questo errore sul PVC del router FR.

1. Spegnere l'interfaccia secondaria ATM sul router ATM:

```
 ATM-router#config terminal
 Enter configuration commands, one per line. End with CNTL/Z.
 ATM-router(config)#interface atm 2/1/0.1
 ATM-router(config-subif)#shut
```
2. Controllare lo stato del PVC sull'interruttore ATM-FR/IWF:

**ATM-FR/IWF-switch#show atm vc interface atm 9/1/2 0 123**

```
Interface: ATM9/1/2, Type: oc3suni
VPI = 0 VCI = 123Status: UP
Time-since-last-status-change: 00:00:44
Connection-type: PVC
Cast-type: point-to-point
Packet-discard-option: disabled
Usage-Parameter-Control (UPC): pass
Wrr weight: 2
Number of OAM-configured connections: 32
OAM-configuration: Seg-loopback-on End-to-end-loopback-on Ais-on Rdi-on
OAM-states: OAM-Up Segment-loopback-failed End-to-end-loopback-failed
OAM-Loopback-Tx-Interval: 5
```
Cross-connect-interface: ATM-P10/0/0, Type: ATM-PSEUDO Cross-connect-VPI = 1 Cross-connect-VCI = 155 Cross-connect-UPC: pass Cross-connect OAM-configuration: Ais-on Cross-connect OAM-state: OAM-Up OAM-Loopback-Tx-Interval: 5 Threshold Group: 3, Cells queued: 0 Rx cells: 1, Tx cells: 0 Tx Clp0:0, Tx Clp1: 0 Rx Clp0:1, Rx Clp1: 0 Rx Upc Violations:0, Rx cell drops:0 Rx Clp0 q full drops:0, Rx Clp1 qthresh drops:0 Rx connection-traffic-table-index: 100 Rx service-category: VBR-NRT (Non-Realtime Variable Bit Rate) Rx pcr-clp01: 81 Rx scr-clp0 : 81 Rx mcr-clp01: none Rx cdvt: 1024 (from default for interface) Rx mbs: 50 Tx connection-traffic-table-index: 100 Tx service-category: VBR-NRT (Non-Realtime Variable Bit Rate) Tx pcr-clp01: 81 Tx scr-clp0 : 81 Tx mcr-clp01: none Tx cdvt: none Tx mbs: 50

3. Controllare lo stato del PVC sul router FR:

#### **FR-router#show frame-relay pvc**

PVC Statistics for interface Serial4/0:0 (Frame Relay DTE) Active **Inactive** Deleted Static  ${\tt Local} \qquad \qquad {\tt 0} \qquad \qquad {\tt 1} \qquad \qquad {\tt 0} \qquad \qquad {\tt 0}$ Switched 0 0 0 0 0 0 Unused 0 0 0 0 0 0 DLCI = 123, DLCI USAGE = LOCAL, **PVC STATUS = INACTIVE**, INTERFACE = Serial4/0:0 input pkts 18 output pkts 5 in bytes 4320 out bytes 520 dropped pkts 5 in FECN pkts 0 in BECN pkts 0 out FECN pkts 0 out BECN pkts 0 in DE pkts 0 out DE pkts 0 out bcast pkts 0 out bcast bytes 0 pvc create time 00:15:21, last time pvc status changed 00:03:50

Come si può vedere nelle uscite precedenti, un guasto sul lato ATM si riflette sul lato FR. In effetti, il PVC del FR passa allo stato INATTIVO.

### Scenario due

Ora, vediamo cosa succede sul lato ATM quando si verifica un guasto all'interno del cloud FR. Per simulare questo tipo di errore, spegnere l'interfaccia seriale sul router FR e vedere come reagisce il router ATM.

1. Spegnere l'interfaccia seriale sul router FR e verificare la reazione del router ATM:

```
 FR-router#config terminal
 Enter configuration commands, one per line. End with CNTL/Z.
 FR-router(config)#int serial 4/0:0
 FR-router(config-if)#shut
```
2. debug atm oam abilitato sul router ATM. Come si può notare, quando viene rilevato il guasto,

#### lo switch ATM-FR/IWF invia un segnale AIS al router ATM: 3d12h: atm\_oam\_ais(ATM2/1/0): AIS signal, failure=0x6A, VC 0/123 3d12h: atm\_oam\_setstate - VCD#3, VC 0/123: newstate = AIS/RDI 3d12h: %LINEPROTO-5-UPDOWN: Line protocol on Interface ATM2/1/0.1, changed state to down 3d12h: atm\_oam\_ais\_inline(ATM2/1/0): AIS signal, failure=0x6A, VC 0/123

Se controlliamo lo stato del PVC sul router ATM, possiamo vedere che il PVC è inattivo:

#### **ATM-router#show atm pvc 0/123**

ATM2/1/0.1: VCD: 3, VPI: 0, VCI: 123 UBR, PeakRate: 149760 AAL5-LLC/SNAP, etype:0x0, Flags: 0xC20, VCmode: 0x0 OAM frequency: 10 second(s), OAM retry frequency: 1 second(s), OAM retry frequency: 1 second(s) OAM up retry count: 3, OAM down retry count: 5 OAM Loopback status: OAM Received **OAM VC state: AIS/RDI** ILMI VC state: Not Managed VC is managed by OAM. InARP frequency: 15 minutes(s) Transmit priority 4 InPkts: 0, OutPkts: 4, InBytes: 0, OutBytes: 112 InPRoc: 0, OutPRoc: 0 InFast: 0, OutFast: 0, InAS: 0, OutAS: 4 InPktDrops: 0, OutPktDrops: 0 CrcErrors: 0, SarTimeOuts: 0, OverSizedSDUs: 0 OAM cells received: 304 F5 InEndloop: 114, F5 InSegloop: 69, F5 InAIS: 121, F5 InRDI: 0 F4 InEndloop: 0, F4 InSegloop: 0, F4 InAIS: 0, F4 InRDI: 0 OAM cells sent: 310 F5 OutEndloop: 120, F5 OutSegloop: 69, F5 OutRDI: 121 F4 OutEndloop: 0, F4 OutSegloop: 0, F4 OutRDI: 0 OAM cell drops: 0 Status: **DOWN**, State: NOT\_VERIFIED

3. Controllare lo stato sull'interruttore ATM-FR/IWF:

**ATM-FR/IWF-switch#show atm vc interface atm 9/1/2 0 123**

```
Interface: ATM9/1/2, Type: oc3suni
VPI = 0 VCI = 123Status: DOWN
Time-since-last-status-change: 00:03:04
Connection-type: PVC
Cast-type: point-to-point
Packet-discard-option: disabled
Usage-Parameter-Control (UPC): pass
Wrr weight: 2
Number of OAM-configured connections: 32
OAM-configuration: Seg-loopback-on End-to-end-loopback-on Ais-on Rdi-on
OAM-states: OAM-Up
OAM-Loopback-Tx-Interval: 5
Cross-connect-interface: ATM-P10/0/0, Type: ATM-PSEUDO
Cross-connect-VPI = 1
Cross-connect-VCI = 155
Cross-connect-UPC: pass
Cross-connect OAM-configuration: Ais-on
Cross-connect OAM-state: OAM-Down
OAM-Loopback-Tx-Interval: 5
Threshold Group: 3, Cells queued: 0
Rx cells: 3, Tx cells: 0
Tx Clp0:0, Tx Clp1: 0
Rx Clp0:3, Rx Clp1: 0
Rx Upc Violations:0, Rx cell drops:0
```

```
Rx Clp0 q full drops:0, Rx Clp1 qthresh drops:0
Rx connection-traffic-table-index: 100
Rx service-category: VBR-NRT (Non-Realtime Variable Bit Rate)
Rx pcr-clp01: 81
Rx scr-clp0 : 81
Rx mcr-clp01: none
Rx cdvt: 1024 (from default for interface)
Rx mbs: 50
Tx connection-traffic-table-index: 100
Tx service-category: VBR-NRT (Non-Realtime Variable Bit Rate)
Tx pcr-clp01: 81
Tx scr-clp0 : 81
Tx mcr-clp01: none
Tx cdvt: none
Tx mbs: 50
```
Quindi, possiamo vedere che, grazie a OAM, il router ATM reagirà a un guasto nel cloud FR abbattendo il PVC ATM corrispondente.

### Avvertenze note

• CSCdu78168 (duplicato di CSCdt04356): La gestione OAM non funziona su MSR con FR e IWF ATM

## <span id="page-8-0"></span>Esempio di utilizzo di un router Cisco 7200 come filtro IWF

```
Esempio di rete
```
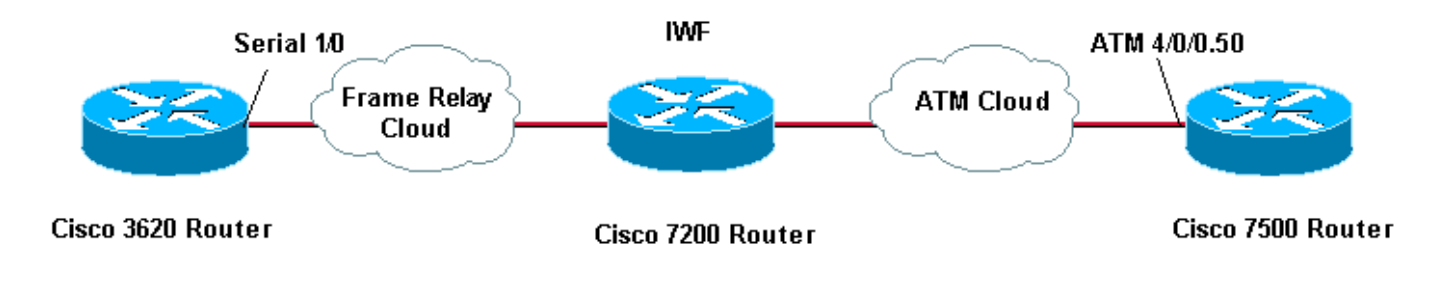

### **Configurazioni**

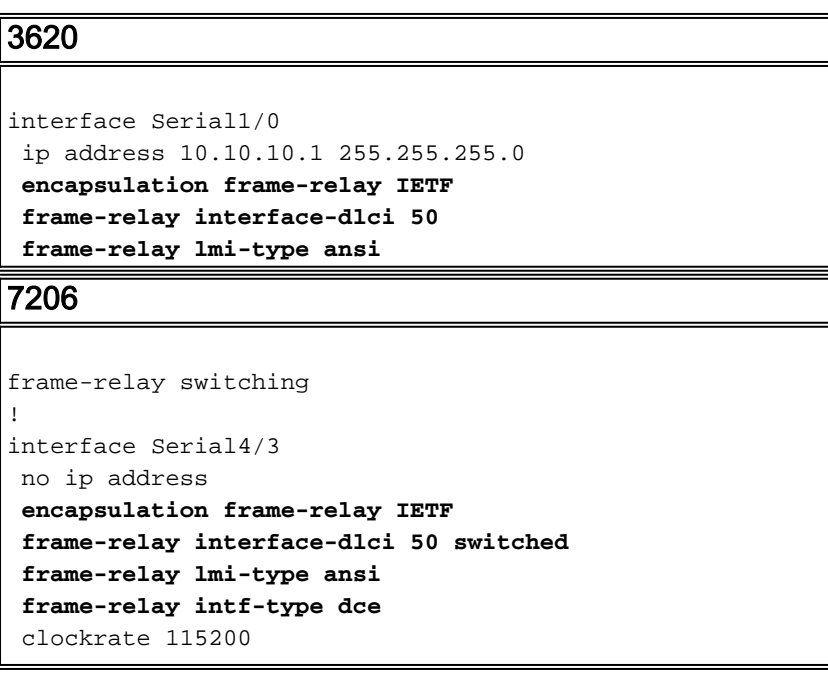

```
!
interface ATM5/0
 no ip address
 atm clock INTERNAL
 no atm ilmi-keepalive
 pvc 5/50
  vbr-nrt 100 75
  oam-pvc manage
  encapsulation aal5mux fr-atm-srv
!
connect SIVA Serial4/3 50 ATM5/0 5/50 service-
interworking
7500
interface atm 4/0/0.50 multi
 ip address 10.10.10.2 255.255.255.0
 pvc 5/50
  vbr-nrt 100 75 30
  protocol ip 10.10.10.1
```
### Scenario 1

Nello scenario seguente si presume che l'endpoint ATM e l'interfaccia ATM siano stati configurati sul file IWF con il comando **oam-pvc manage**. L'istruzione di configurazione PVC verrà rimossa dall'endpoint ATM. Quando il PVC ATM si blocca, il PVC Frame Relay diventa inattivo.

```
1. Abilita debug atm oam e cancella i contatori
  1d09h: ATM OAM(ATM4/0/0.50): Timer: VCD#5 VC 5/50 Status:2 CTag:8586 Tries:0
  1d09h: ATM OAM LOOP(ATM4/0/0.50) O: VCD#5 VC 5/50 CTag:218B
  1d09h: ATM OAM LOOP(ATM4/0/0) I: VCD#5 VC 5/50 LoopInd:0 CTag:218B
  1d09h: ATM OAM LOOP(ATM4/0/0) I: VCD#5 VC 5/50 LoopInd:1 CTag:4850
  1d09h: ATM OAM LOOP(ATM4/0/0.50) O: VCD#5 VC 5/50 CTag:4850
```
Eliminare il PVC dall'endpoint ATM con la forma "no" del comando pvc new-style. 2. 7500**#configure terminal**

Enter configuration commands, one per line. End with CNTL/Z. 7500(config)**#interface atm 4/0/0.50** 7500(config-subif)**#no pvc 5/50**

3. Eseguire il comando **show atm vc** e verificare che lo stato del VC sia DOWN su IWF 7200. 7200**#show atm vc**

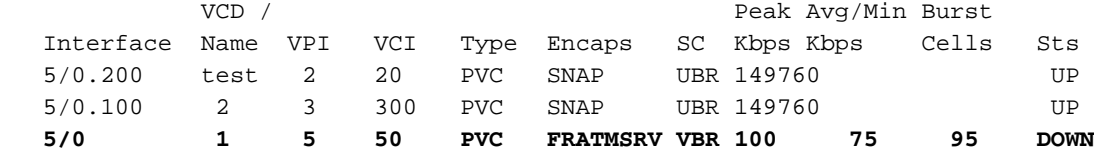

4. Eseguire il comando show atm pvc {vpi/vci} e confermare lo stato di VC OAM: Non verificato. 7200**#show atm pvc 5/50**

```
 ATM5/0: VCD: 1, VPI: 5, VCI: 50
   VBR-NRT, PeakRate: 100, Average Rate: 75, Burst Cells: 95
   AAL5-FRATMSRV, etype:0x15, Flags: 0x23, VCmode: 0x0
   OAM frequency: 10 second(s), OAM retry frequency: 1 second(s), OAM retry frequency: 1
second(s)
   OAM up retry count: 3, OAM down retry count: 5
   OAM Loopback status: OAM Sent
   OAM VC state: Not Verified
   ILMI VC state: Not Managed
   VC is managed by OAM.
```

```
 InARP DISABLED
 Transmit priority 2
 InPkts: 0, OutPkts: 0, InBytes: 0, OutBytes: 0
 InPRoc: 0, OutPRoc: 0, Broadcasts: 0
 InFast: 0, OutFast: 0, InAS: 0, OutAS: 0
 InPktDrops: 0, OutPktDrops: 0
 CrcErrors: 0, SarTimeOuts: 0, OverSizedSDUs: 0, LengthViolation: 0, CPIErrors: 0
 Out CLP=1 Pkts: 0
 OAM cells received: 19
 F5 InEndloop: 19, F5 InSegloop: 0, F5 InAIS: 0, F5 InRDI: 0
 F4 InEndloop: 0, F4 InSegloop: 0, F4 InAIS: 0, F4 InRDI: 0
 OAM cells sent: 82
 F5 OutEndloop: 82, F5 OutSegloop: 0, F5 OutRDI: 0
 F4 OutEndloop: 0, F4 OutSegloop: 0, F4 OutRDI: 0
 OAM cell drops: 0
 Status: DOWN, State: NOT_VERIFIED
```
5. Abilitare il pacchetto debug frame relay sull'endpoint Frame Relay. Osservare la sequenza di messaggi di stato e di interrogazione sullo stato (StEnq) scambiati tra l'utente e le estremità della rete della connessione Frame Relay. Confermare che lo stato della videoconferenza passi da 0x2 (attivo) a 0x0 (inattivo).

```
*Apr 7 01:53:18.407: Serial1/0(in): Status, myseq 69
   *Apr 7 01:53:18.407: RT IE 1, length 1, type 0
   *Apr 7 01:53:18.407: KA IE 3, length 2, yourseq 67, myseq 69
    *Apr 7 01:53:18.407: PVC IE 0x7 , length 0x3 , dlci 50, status 0x2
   ! -- A value of 0x2 indicates active status. *Apr 7 01:53:28.403: Serial1/0(out): StEnq,
myseq 70, yourseen 67, DTE up *Apr 7 01:53:28.403: datagramstart = 0x3D53954, datagramsize
= 14 *Apr 7 01:53:28.403: FR encap = 0x00010308 *Apr 7 01:53:28.403: 00 75 95 01 01 01 03
02 46 43 *Apr 7 01:53:28.403: *Apr 7 01:53:28.407: Serial1/0(in): Status, myseq 70 *Apr 7
01:53:28.407: RT IE 1, length 1, type 1 *Apr 7 01:53:28.407: KA IE 3, length 2, yourseq 68,
myseq 70 *Apr 7 01:53:38.403: Serial1/0(out): StEnq, myseq 71, yourseen 68, DTE up *Apr 7
01:53:38.403: datagramstart = 0x3D53954, datagramsize = 14 *Apr 7 01:53:38.403: FR encap =
0x00010308 *Apr 7 01:53:38.403: 00 75 95 01 01 01 03 02 47 44 *Apr 7 01:53:38.403: *Apr 7
01:53:38.407: Serial1/0(in): Status, myseq 71 *Apr 7 01:53:38.407: RT IE 1, length 1, type
0 *Apr 7 01:53:38.407: KA IE 3, length 2, yourseq 69, myseq 71 *Apr 7 01:53:38.407: PVC IE
0x7 , length 0x3 , dlci 50, status 0x0
    ! -- A value of 0x0 indicates inactive status.
```
Di seguito sono illustrati i possibili valori del campo di stato:0x0 - Aggiunto e inattivo. Il DLCI è programmato nello switch, ma non è utilizzabile. Un motivo potenziale è che l'altra estremità del PVC è inattiva.0x2 - Aggiunto e attivo. Il DLCI è programmato nello switch e il PVC è operativo.0x3 - Combina lo stato attivo (0x2) e il ricevitore non pronto (RNR) (o r-bit) impostato (0x1). Il valore 0x03 indica che viene eseguito il backup dello switch o di una coda specifica sullo switch per questo PVC, quindi l'interfaccia Frame Relay termina la trasmissione per evitare la perdita di frame.0x4 - Eliminato. Il DLCI non è programmato nello switch, ma è stato programmato in precedenza. In alternativa, uno stato eliminato può essere causato da un'inversione dei DLCI sul router o dall'eliminazione del PVC da parte del telefono nel cloud Frame Relay. Configurare un DLCI su un endpoint Frame Relay senza un valore corrispondente sullo switch porta a un valore di stato 0x4 per il VC.

6. Se non è possibile eseguire il **pacchetto debug frame relay** su un router di produzione, eseguire semplicemente show frame pvc e verificare che l'endpoint Frame Relay elenchi almeno un PVC locale inattivo.

#### 3620**#show frame pvc**

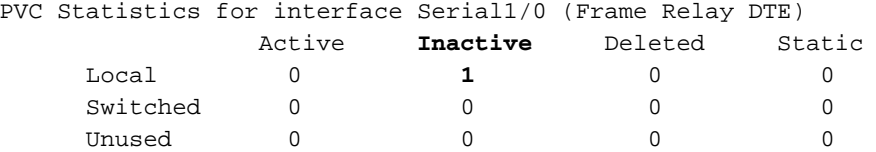

```
DLCI = 50, DLCI USAGE = LOCAL, PVC STATUS = INACTIVE, INTERFACE = Serial1/0
 input pkts 0 output pkts 0 in bytes 0
 out bytes 0 dropped pkts 0 in FECN pkts 0
 in BECN pkts 0 out FECN pkts 0 out BECN pkts 0
     in DE pkts 0 out DE pkts 0
    out bcast pkts 0 out bcast bytes 0
     pvc create time 3d04h, last time pvc status changed 00:05:04
```
#### Scenario due

Nello scenario seguente si presume che il comando oam-pvc manage venga rimosso da IWF 7200. Il VC ATM rimane nello stato UP e rimane attivo sul lato Frame Relay.

1. Rimuovere il comando oam-pvc manage sull'interfaccia ATM di IWF 7200.

```
 7200(config)#int atm 5/0
     7200(config-if)#pvc 5/50
     7200(config-if-atm-vc)#no oam-pvc manage
     7200(config-if-atm-vc)#end
     7200#show atm vc
     *May 31 01:20:01.499: %LINEPROTO-5-UPDOWN: Line protocol on Interface ATM5/0, changed
  state to up
               VCD / Peak Avg/Min Burst
     Interface Name VPI VCI Type Encaps SC Kbps Kbps Cells Sts
     5/0.100 2 3 300 PVC SNAP UBR 149760 UP
     5/0 1 5 50 PVC FRATMSRV VBR 100 75 95 UP
2. Usare la forma "no" del comando pvc per eliminare il PVC sull'endpoint ATM.
  7500(config)#int atm 4/0/0.50
     7500(config-subif)#no pvc 5/50
     7500(config-subif)#end
3. Il comando show atm pvc vpi/vci conferma che lo stato rimane ATTIVO sul lato ATM.
  7200-2.4#show atm pvc 5/50
     ATM5/0: VCD: 1, VPI: 5, VCI: 50
     VBR-NRT, PeakRate: 100, Average Rate: 75, Burst Cells: 95
     AAL5-FRATMSRV, etype:0x15, Flags: 0x23, VCmode: 0x0
     OAM frequency: 0 second(s), OAM retry frequency: 1 second(s), OAM retry frequency: 1
  second(s)
     OAM up retry count: 3, OAM down retry count: 5
     OAM Loopback status: OAM Disabled
     OAM VC state: Not Managed
     ILMI VC state: Not Managed
     InARP DISABLED
     Transmit priority 2
     InPkts: 15, OutPkts: 19, InBytes: 1680, OutBytes: 1332
     InPRoc: 0, OutPRoc: 0, Broadcasts: 0
     InFast: 15, OutFast: 19, InAS: 0, OutAS: 0
     InPktDrops: 0, OutPktDrops: 0
     CrcErrors: 0, SarTimeOuts: 0, OverSizedSDUs: 0, LengthViolation: 0, CPIErrors: 0
     Out CLP=1 Pkts: 0
     OAM cells received: 157
     F5 InEndloop: 157, F5 InSegloop: 0, F5 InAIS: 0, F5 InRDI: 0
     F4 InEndloop: 0, F4 InSegloop: 0, F4 InAIS: 0, F4 InRDI: 0
     OAM cells sent: 214
     F5 OutEndloop: 214, F5 OutSegloop: 0, F5 OutRDI: 0
     F4 OutEndloop: 0, F4 OutSegloop: 0, F4 OutRDI: 0
     OAM cell drops: 0
     Status: UP
```

```
4. Anche lo stato del PVC sul lato Frame Relay rimane attivo.
```

```
 *Apr 7 02:25:08.407: Serial1/0(in): Status, myseq 5
  *Apr 7 02:25:08.407: RT IE 1, length 1, type 0
   *Apr 7 02:25:08.407: KA IE 3, length 2, yourseq 3 , myseq 5
```
 \*Apr 7 02:25:08.407: PVC IE 0x7 , length 0x3 , dlci 50, **status 0x2** *! -- The Frame Relay PVC retains an active status (0x2).* \*Apr 7 02:25:18.403: Serial1/0(out): StEnq, myseq 6, yourseen 3, DTE up \*Apr 7 02:25:18.403: datagramstart = 0x3D53094, datagramsize = 14 \*Apr 7 02:25:18.403: FR encap = 0x00010308 \*Apr 7 02:25:18.403: 00 75 95 01 01 00 03 02 06 03

5. Il comando show frame pvc conferma lo stato attivo del PVC sull'endpoint Frame Relay. 3620**#show frame pvc**

```
PVC Statistics for interface Serial1/0 (Frame Relay DTE)
     Active Inactive Deleted Static
Local 1 0 0 0
Switched 0 0 0 0
 Unused 0 0 0 0
DLCI = 50, DLCI USAGE = LOCAL, PVC STATUS = ACTIVE, INTERFACE = Serial1/0
input pkts 0 output pkts 0 in bytes 0
 out bytes 0 dropped pkts 0 in FECN pkts 0
 in BECN pkts 0 out FECN pkts 0 out BECN pkts 0
 in DE pkts 0 out DE pkts 0
    in DE pkts 0 out DE pkts 0<br>out bcast pkts 0 out bcast bytes 0
     pvc create time 3d04h, last time pvc status changed 00:02:45
```
# <span id="page-12-0"></span>Risoluzione dei problemi

Al momento non sono disponibili informazioni specifiche per la risoluzione dei problemi di questa configurazione.

# <span id="page-12-1"></span>Informazioni correlate

- [Supporto della tecnologia di interoperabilità ATM Frame Relay](//www.cisco.com/en/US/tech/tk39/tk53/tsd_technology_support_protocol_home.html?referring_site=bodynav)
- [Forum sulla banda larga](http://www.broadband-forum.org/?referring_site=bodynav)
- [Pagine di supporto per la tecnologia ATM](//www.cisco.com/cisco/web/psa/default.html?mode=tech&referring_site=bodynav&level0=268435599&referring_site=bodynav)
- [Documentazione e supporto tecnico Cisco Systems](//www.cisco.com/cisco/web/support/index.html?referring_site=bodynav)